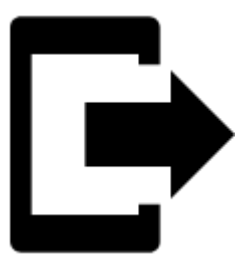

# **Export bodů**

## **K čemu to je?**

**Body se exportují** do jiného mobilu, do desktopové aplikace nebo webové služby **kvůli další práci s nimi - pro zobrazení v jiném prostředí, kontextu,pro zpracování informací v nich** atd.

**Jak na to:**

### **1. Vyberte bod/y**

#### **Jeden bod**

**Správce bodů** - vyberte složku > klepněte na bod v ní a otevřete okno detailu > ^ "další možnosti" >  $\rightarrow$  export

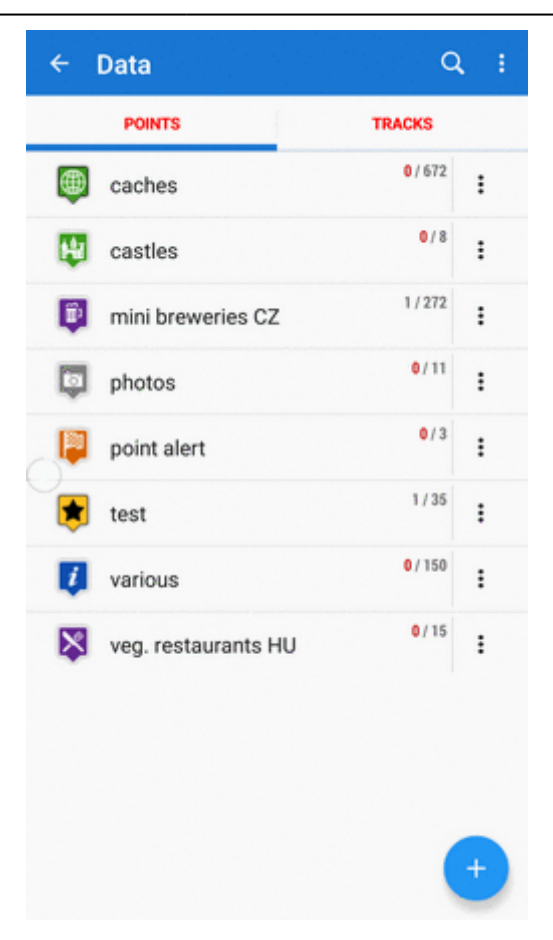

**Mapová obrazovka** - klepněte na bod na mapě > klepněte na popup okénko > "další možnosti" >  $\rightarrow$  export

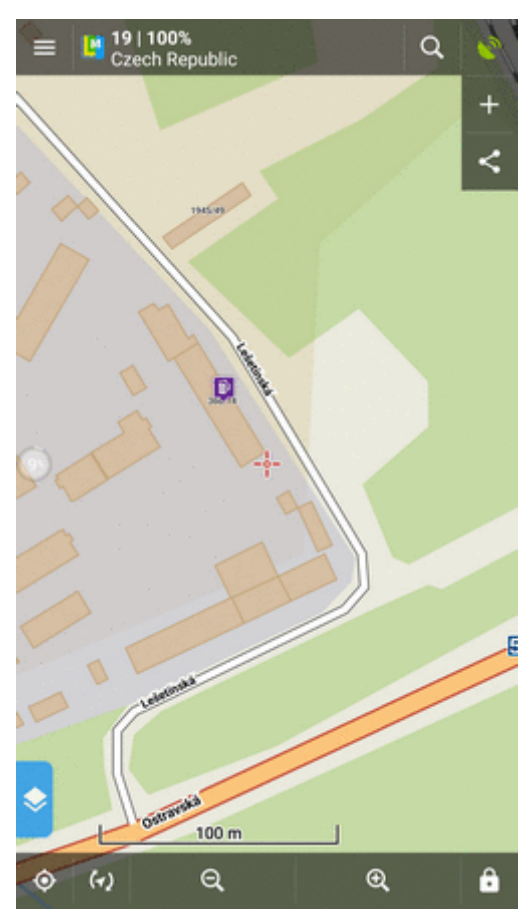

### **Skupina bodů**

**· Více bodů najednou** - Správce bodů > otevřete složku > **W** nástroje > zaškrtněte body k  $\epsilon$  exportu  $>$   $\blacksquare$  export

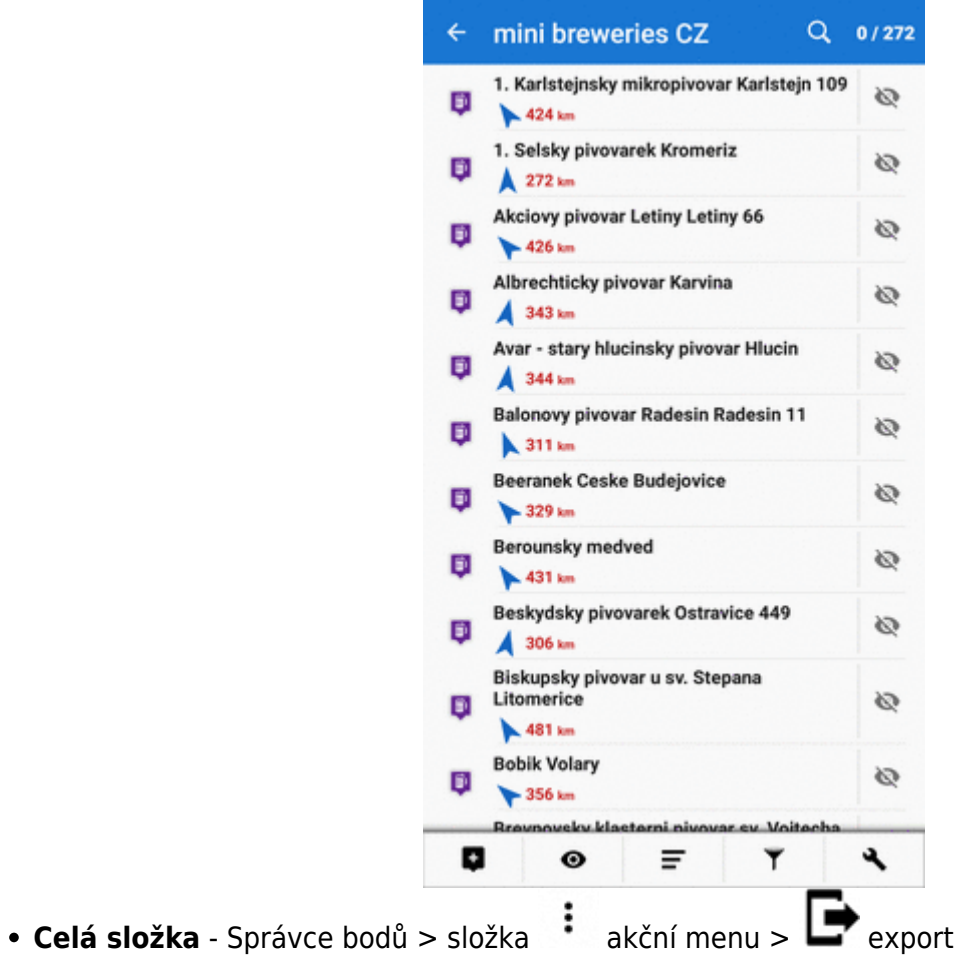

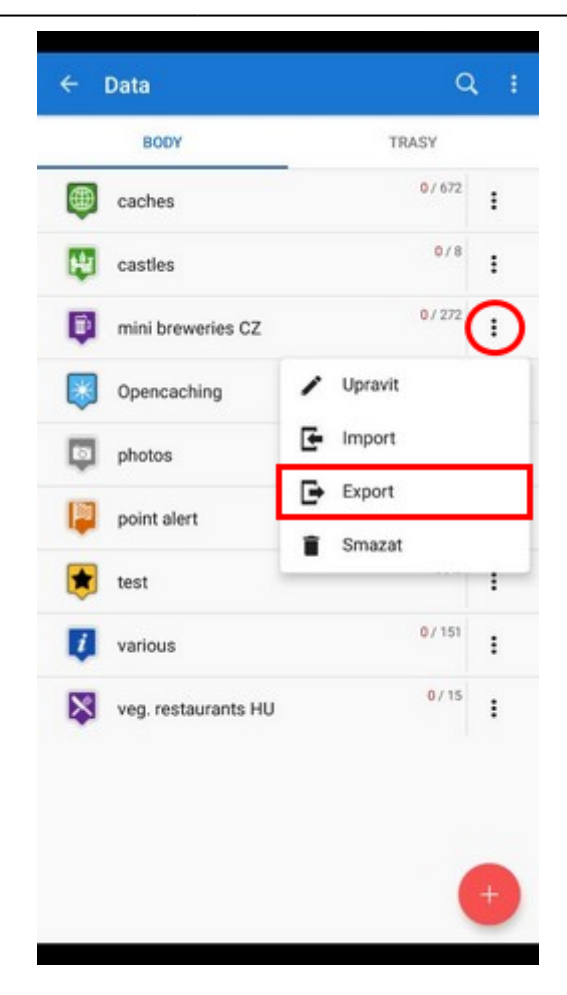

**2. Nastavte parametry a exportujte**

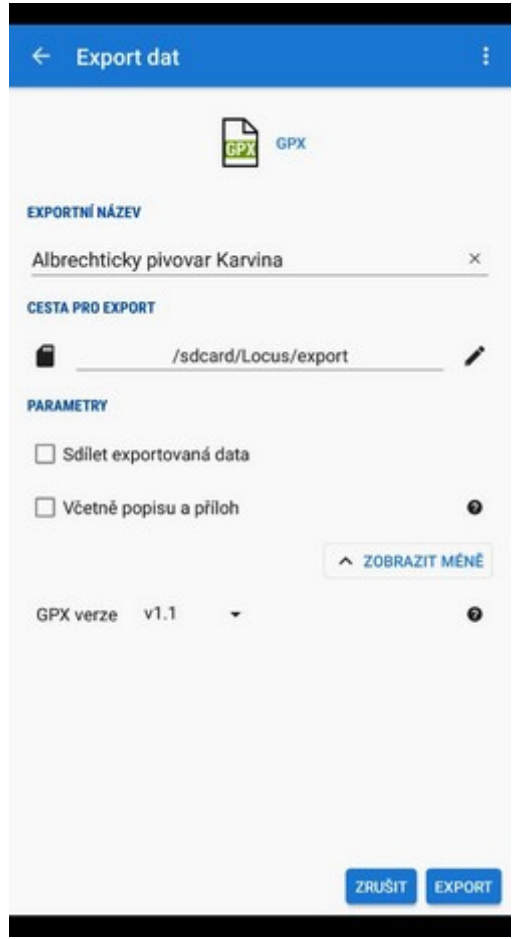

Ikona **exportního typu** je v horní části dialogu. Klepnutím na ni otevřete výběr všech dostupných formátů:

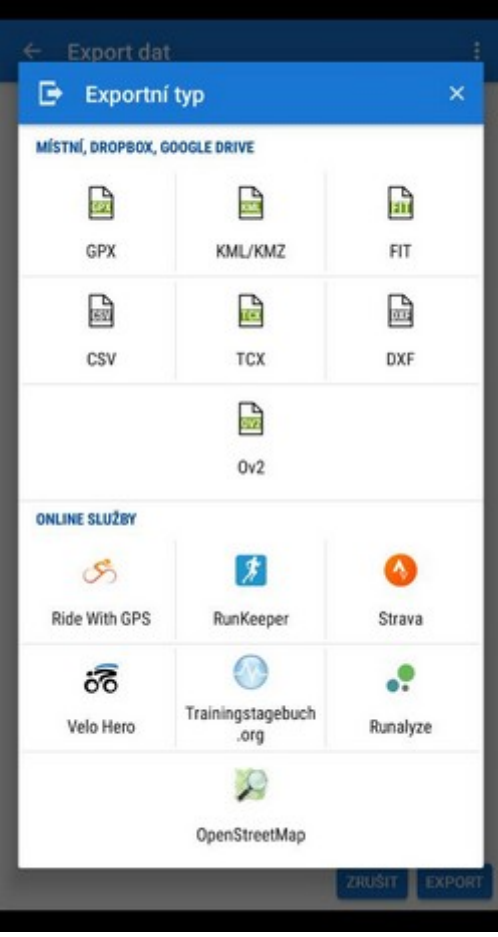

(lze vybrat pouze formáty souboru. Okno je společné s exportem tras, takže obsahuje také webové služby. Žádná z nich však neimportuje body)

- **Exportní název** název exportovaného souboru, obvykle je předvyplněno automaticky podle názvu složky nebo bodu. Lze upravit.
- **Cesta pro export** určuje, kam se exportovaný soubor uloží. Můžete vybrat paměť telefonu, Dropbox nebo Google Drive (obě služby ale musejí být v telefonu nainstalovány).
- **Parametry** se mění podle vybraného formátu exportu:
	- **GPX** [GPS eXchange format](http://www.topografix.com/gpx.asp) je textový formát založený na XML pracuje s body a trasami. Locus podporuje všechny jeho validní tagy. Detailnější popis formátu najdete na stránce [Wikipedie](http://en.wikipedia.org/wiki/GPS_eXchange_Format).
		- Exportovat pouze zobrazené exportuje pouze body aktuálně viditelné na hlavní mapové obrazovce
		- Sdílet exportovaná data po ukončení exportu umožňuje sdílet soubor do Dropboxu nebo další dostupné služby
		- Včetně popisu a příloh přidá do souboru vygenerované popisy a ikony s přílohami vyexportuje do podsložky
		- GPX verze volitelné nastavení pro zkušené uživatele GPS přístrojů v1.0 exportuje rychlost a směr, v1.1 senzory a Locus data
	- **KML/KMZ** - [Keyhole Markup Language](https://developers.google.com/kml/documentation/) je také textový formát založený na XML. Má široký rozsah uplatnění. Počínaje verzí 2.2 je KML formát standardizován OGC, takže jej užívá množství webových, desktopových a mobilních zařízení a služeb. Je použitelný pro export bodů i tras.
		- parametry má identické s GPX až na jeden:
		- Včetně popisu a příloh sbalí vše včetně vygenerovaných popisů, ikon a příloh do jednoho KMZ souboru.
	- $\circ$ **CSV** - (Comma Separated Values) je běžný univerzální a relativně jednoduchý formát souboru, široce podporovaný mnoha aplikacemi. Je vhodný pro export bodů i tras. Nastavit lze pouze Exportovat zobrazené a Sdílení.
		- parametry uvnitř souboru CSV jsou vždy exportovány v základních SI jednotkách (metry, sekundy, stupně…). Časová zóna je vložena do časového údaje jako poslední hodnota. Parametr Azimut popisuje orientaci zařízení v okamžiku zaznamenání (trasového) bodu.
	- **DXF** (Drawing eXchange Format) pochází z prostředí softwaru CAD. Vhodný pro export bodů i tras. Kromě již zmíněných paramerů umožňuje také:
		- Zobrazit nadmořskou výšku jako textovou informaci
		- Skutečná (3D) nadmořská výška přesune exportované body do reálné nadmořské výšky a zobrazí je ve 3D
	- **OV2** [TomTom](http://www.tomtom.com/) formát pro databáze bodů zájmu. Má stejné parametry jako CSV.

#### **Export kešek**

Když exportujete více kešek najednou do souboru GPX, všechny jsou **zkontrolovány, zda obsahují kompletní informace** (listing atd.). Pokud obsahují pouze základní info o souřadnicích, terénu, obtížnosti, jsou **automaticky aktualizovány** - tudíž jejich export zabere trochu více času než export

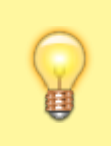

Pokud se chcete vyhnout této aktualizaci, nastavte doplněk Geocaching4Locus tak, aby stahoval veškeré informace o keších přímo (Nastavení > Stahování > **odškrtněte "Pouze základní info"**)

#### **Když máte parametry nastavené, klepněte na tlačítko EXPORT**:

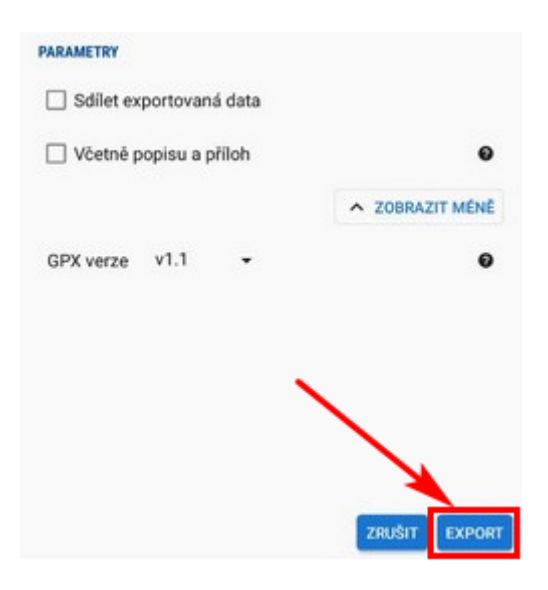

From: <https://docs.locusmap.eu/>- **Locus Map - knowledge base**

Permanent link: **[https://docs.locusmap.eu/doku.php?id=cz:manual:user\\_guide:points:export](https://docs.locusmap.eu/doku.php?id=cz:manual:user_guide:points:export)**

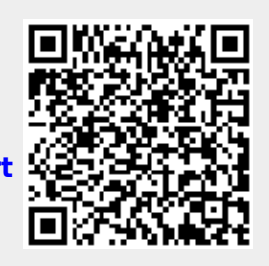

Last update: **2020/03/16 11:44**